# **D-Link Quick Installation Guide**

This product can be set up using any current web browser, i.e., Internet Explorer, Netscape Navigator.

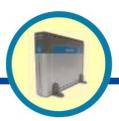

DSL-302G
ADSL USB/Ethernet
Modem

### **Read This First!**

This Quick Installation Guide introduces you to your new DSL modem and walks you step-by-step through the process of installing the modem on your computer. Please make sure to follow each step carefully. For more detailed information on the functions and features of the DSL modem, please refer to the User's Manual located on the included CD-ROM.

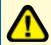

Before continuing, you will need to know the VPI/VCI numbers and the encapsulation method (LLC or VC Mux) used for the ADSL connection. If you do not know these information, please contact your ISP.

### **Check Your Package Contents**

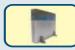

DSL-302G ADSL USB/Ethernet Modem

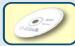

CD-ROM (containing Manual, Drivers and Warranty)

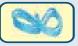

Ethernet (CAT5 UTP) Cable (blue)

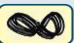

**RJ-11 Telephone Cord (black)** 

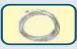

**USB Cable (transparent)** 

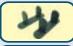

**Device Feet (one pair)** 

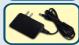

9V DC, 1A Power Adapter

f any of the above items are missing, please contact your reseller.

Using a power supply with a different voltage rating will damage and void the warranty for this product.

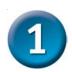

### **Pre-Installation**

This section explains how to physically connect the DSL-302G to your computer. Before you begin, visually inspect the rear of your computer and make sure it has either a USB or Ethernet port as shown below. If you are uncertain as to the different type of ports, please consult the manuals that came with your computer. If your computer does not have one of the two ports, you need to purchase and install a USB or Ethernet adapter before proceeding with the installation.

#### Requirements:

#### For USB:

- Your computer has a functional USB port.
- Only for Microsoft Windows 98SE/Me/2K/XP Operating Systems.

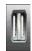

**USB** Port

#### For Ethernet:

- Your computer has pre-installed or built-in Ethernet adapter.
- · Can be used for all Operating Systems.

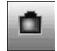

**Ethernet Port** 

Make sure that your ADSL service is enabled. If you are not sure, please contact your ISP to verify. Since both ADSL and your telephone service uses the same telephone line wire, you are susceptible to noise and interference. To eliminate these noise, you must use a micro-filter with all other telephony devices such as your telephone, fax machine, and answering machine. Please refer to the Appendix at the end of this guide for more information.

For USB Installation, please continue to step 2
For Ethernet Installation, please continue to step 3

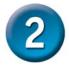

USB Installation (for Windows 98SE/Me/2K/XP)

Insert the DSL-302G CD-ROM into the computer. The following auto-run screen will appear:

Click on Install Drivers & Utility

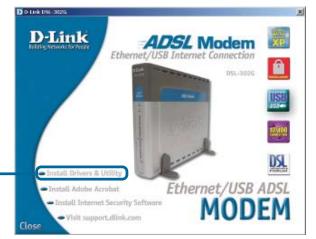

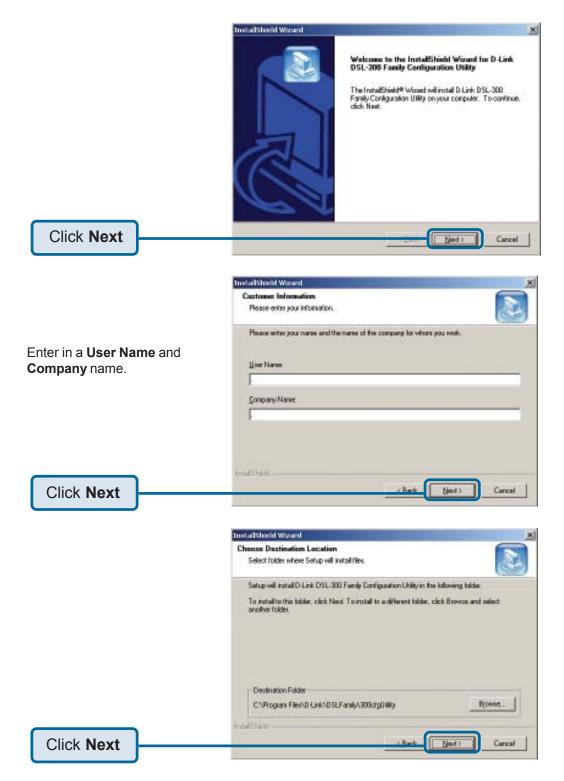

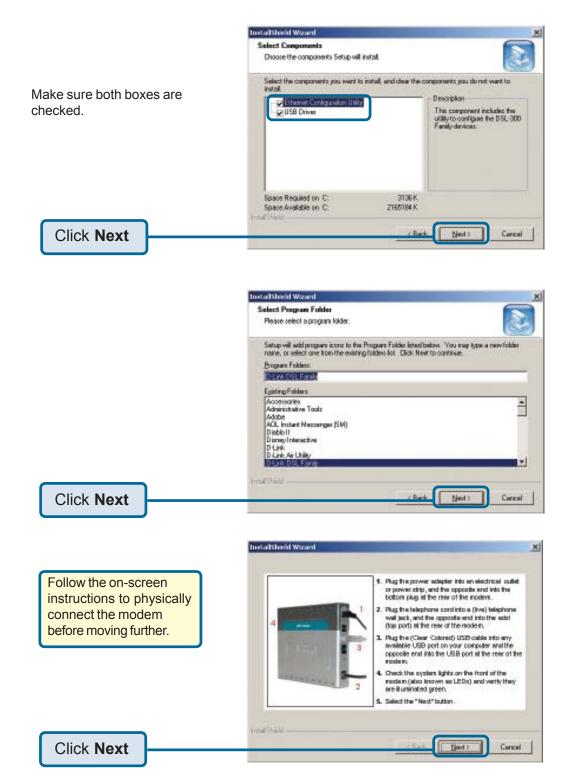

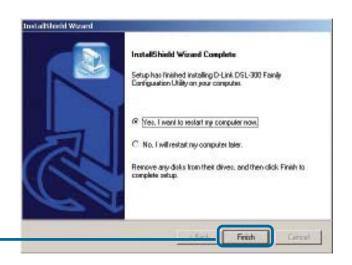

Click **Finish** to reboot the computer

After the computer restarts, the USB drivers should now be installed. Please proceed to step 4 to configure the DSL-302G.

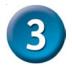

# Ethernet Installation (for all Operating Systems)

Connect the DSL-302G to a suitable power source.

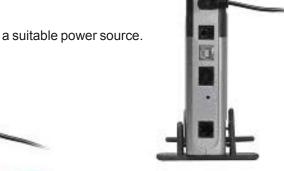

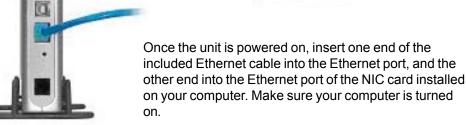

**Note:** If the cable connection is good, a green LED on the front of the device labeled Ethernet/Link will glow steadily.

Now connect the telephone cable to the ADSL port on the back of the device. Connect the other end of the cable to the telephone wall jack.

**Note:** If the ADSL Link LED does not glow green within three minutes of it being connected, check all your cable connections to make sure they are correct and securely installed.

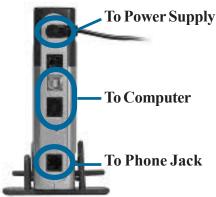

Please proceed to step 4 to configure the DSL-302G.

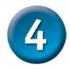

## **ADSL Configuration**

The Configuration Utility allows you to change the VPI/VCI settings of the DSL-302G to connect to your ISP and also displays ADSL connection information. The DSL-302G comes with a default VPI of "0" and a VCI of "35". If your DSL service provider uses different numbers, change these numbers on the modem to match those of your provider. If you are unsure of the VPI/VCI numbers, check all documentation provided by your DSL provider or contact them to get this necessary information. The DSL modem will not work unless the VPI and VCI numbers exactly match those of your DSL provider. Follow the steps below to change the VPI/VCI if necessary.

There should be a DSL-300 Family Configuration Utility icon on your desktop. (Alternately, you can go to Start>Programs>D-Link DSL Family>DSL-300 Family Configuration Utility) If it is not installed, please refer back to step 2 to install the **Ethernet Configuration Utility**.

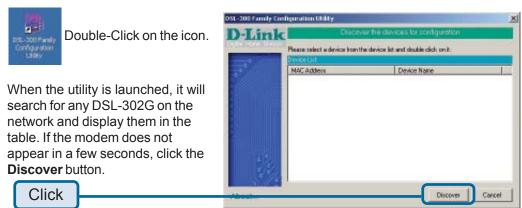

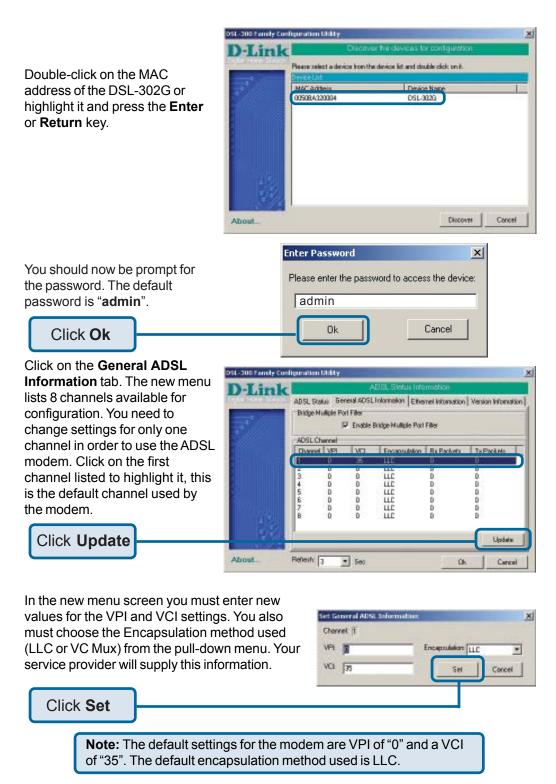

Download from Www.Somanuals.com. All Manuals Search And Download.

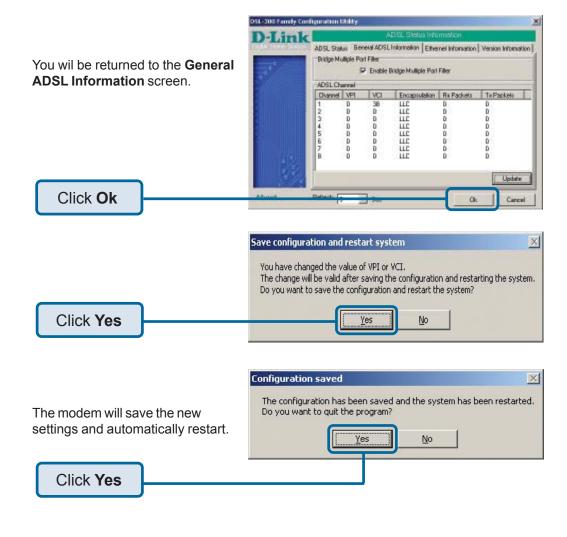

**Note:** Do not manually restart the modem. It will automatically restart by itself. When the DSL-302G has been fully restarted, then it will be ready for use.

The power LED, status LED, ADSL LED, and Ethernet or USB LED should now remain solid green.

#### You have now installed and configured the DSL-302G modem.

Your ISP may require you to install other software such as a PPPoE client. If so, please do that now.

### Your connection may look similar to this:

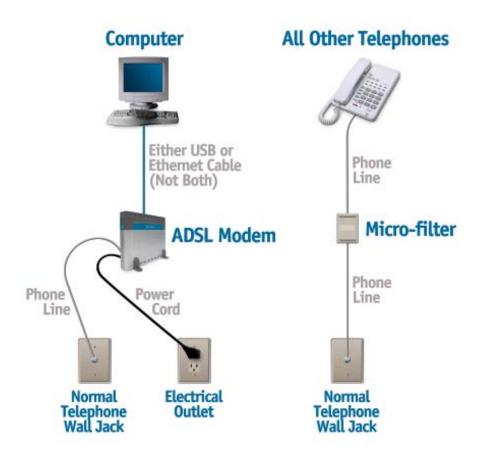

### **Appendix**

### **Installing Micro-filters**

Micro-filters are obtained from your DSL provider and must be installed on every normal telephone in the house, apartment or office where you are installing the DSL modem. Micro-filters ensure that the new DSL data signal and the normal voice signal do not interfere with each other as they travel on the same telephone line.

Install a micro-filter on every telephone other than the one used for the DSL modem. If it's not a DSL modem, it needs a micro-filter.

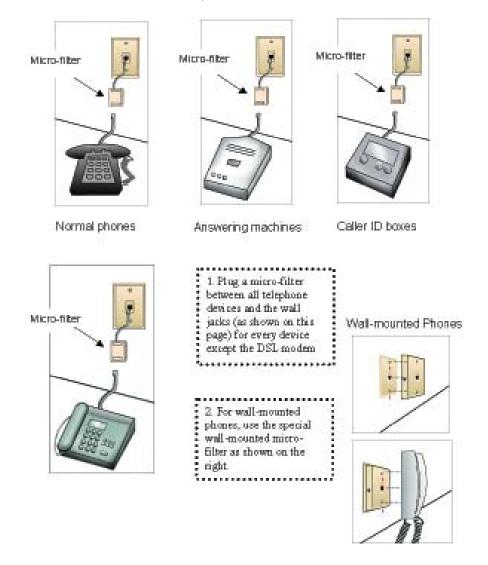

3. If there is only one telephone wall jack close to your computer and you wish to share this jack with a normal telephone, install a 2-way splitter and attach a microfilter for the normal phone. The unused splitter jack can be used for the DSL modem as shown on this page.

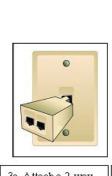

3a. Attach a 2-way splitter to the telephone wall jack.

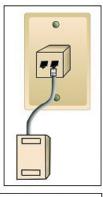

3b. Connect a micro-filter to one side of the 2-way splitter.

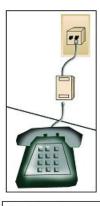

3c. Connect a normal telephone, fax machine, etc. to the micro-filter.

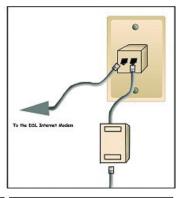

3d. Use the other receptacle in the 2-way splitter for the DSL modern. The DSL connection cannot use a micro-filter.

All phones, faxes, answering machines, etc. must have micro-filters installed before you can use the DSL modem. If you do not have enough micro-filters and wish to begin using the DSL modem, unplug the devices that do not have a micro-filter and leave them unplugged until you can obtain more micro-filters.

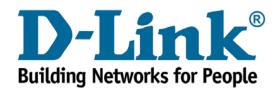

Free Manuals Download Website

http://myh66.com

http://usermanuals.us

http://www.somanuals.com

http://www.4manuals.cc

http://www.manual-lib.com

http://www.404manual.com

http://www.luxmanual.com

http://aubethermostatmanual.com

Golf course search by state

http://golfingnear.com

Email search by domain

http://emailbydomain.com

Auto manuals search

http://auto.somanuals.com

TV manuals search

http://tv.somanuals.com